*Parts Of Book*

Introduction • Explain How To Use  $P - SPICE$  • How To Write The different statements •

### **Introduction**

 **سيتم ان شاء ال فى هذا العدد شرح كيفية استخدام واحد من اهم البرامج التى تستخدم فى محاكاة الدوائر الليكترونية وهو SPICE – P . هذا البرنامج يعد من افضل البرامج لعمل SIMULATION للدوائر بحيث يتم اجراء كافة التجارب الليكترونية ودون اى خسائر تذكر ولعل هذه هى الستفادة الكبرى منه ولكنها ليست الوحيدة فهذا البرنامج قادر على محاكاة شتى الدوائر مع اختلف المصدر كان مستمر ام متردد اضافة الى اظهار الخرج بصورة دقيقة تمكن الشخص من عمل التحليل اللزم للدائرة والتاكد من سلمة التجربة او اكتشاف الخطاء مبكرا قبل الشروع فى تصميم الدائرة عمليا . والن نبداء الشرح** 

### **CHAPTER 1**

### **//Explain How To Use P – SPICE//**

**# اول : طريقة الكتابة فى برنامج SPICE – P ل يراعى فيها ان تكون الحروف Small Or Capital**

 **على سبيل المثال :** 

*VIN*=*Vin*=*vin*

 **# طريقة كتابة الرقام العشرية :** 

$$
F(f)=1 e^{-15}=10^{-15}=1 e-15
$$
  
\n
$$
P(p)=1 e^{-12}=10^{-12}=1 e-12
$$
  
\n
$$
N(n)=1 e^{-9}=10^{-9}=1 e-9
$$
  
\n
$$
U(u)=1 e^{-6}=10^{-6}=1 e-6
$$
  
\n
$$
M(m)=1 e^{-3}=10^{-3}=1 e-3
$$
  
\n
$$
K(k)=1 e^{3}=10^{3}=1 e+3
$$
  
\n
$$
M(m)=10^{6}=1 e^{6}=1 e+6
$$
  
\n
$$
G(g)=10^{9}=1 e^{9}=1 e+9
$$
  
\n
$$
T(t)=10^{12}=1 e^{12}=1 e+12
$$

 **ولحظ ان كل هذه القيم معرفة داخل ذاكرة البرنامج اما لو اردت كتابة قيم اخرى مثل A10 = HZ10 = V10 = 10 فاءن كل تلك القيم تعنى 10 عند SPICE – P فمن المرجح ان تكتفى بكتابة الرقم 10**

 **# واجهات البرنامج : البرنامج له فروع عديدة الذى يهمنا فى هذا الكتاب هو STUDENT D/A SPICE – P**

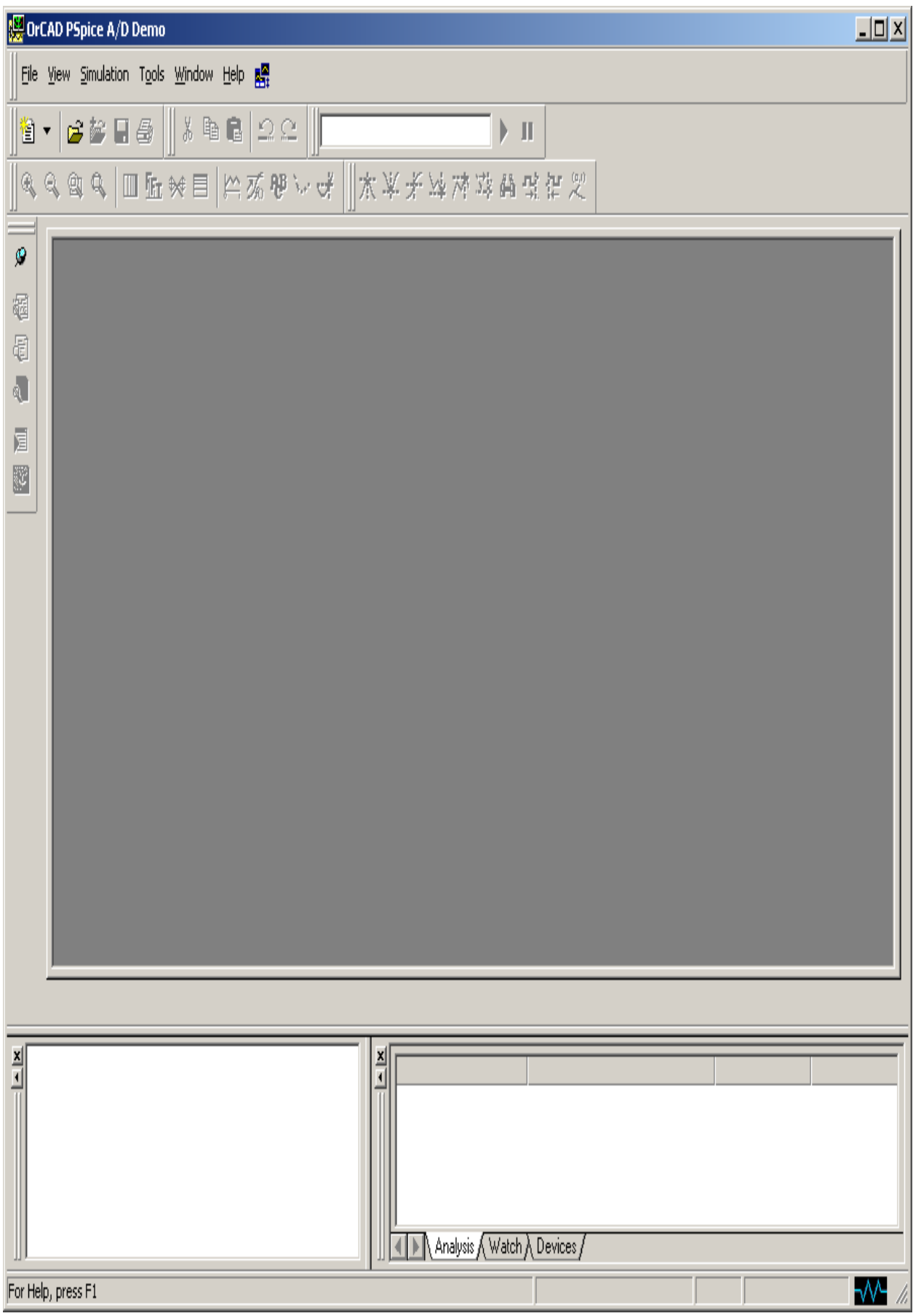

 **وبعد ذلك يتم اختيار New --------- ثم File Text وهذا هو الملف الذى تكتب فيه شفرة البرنامج** 

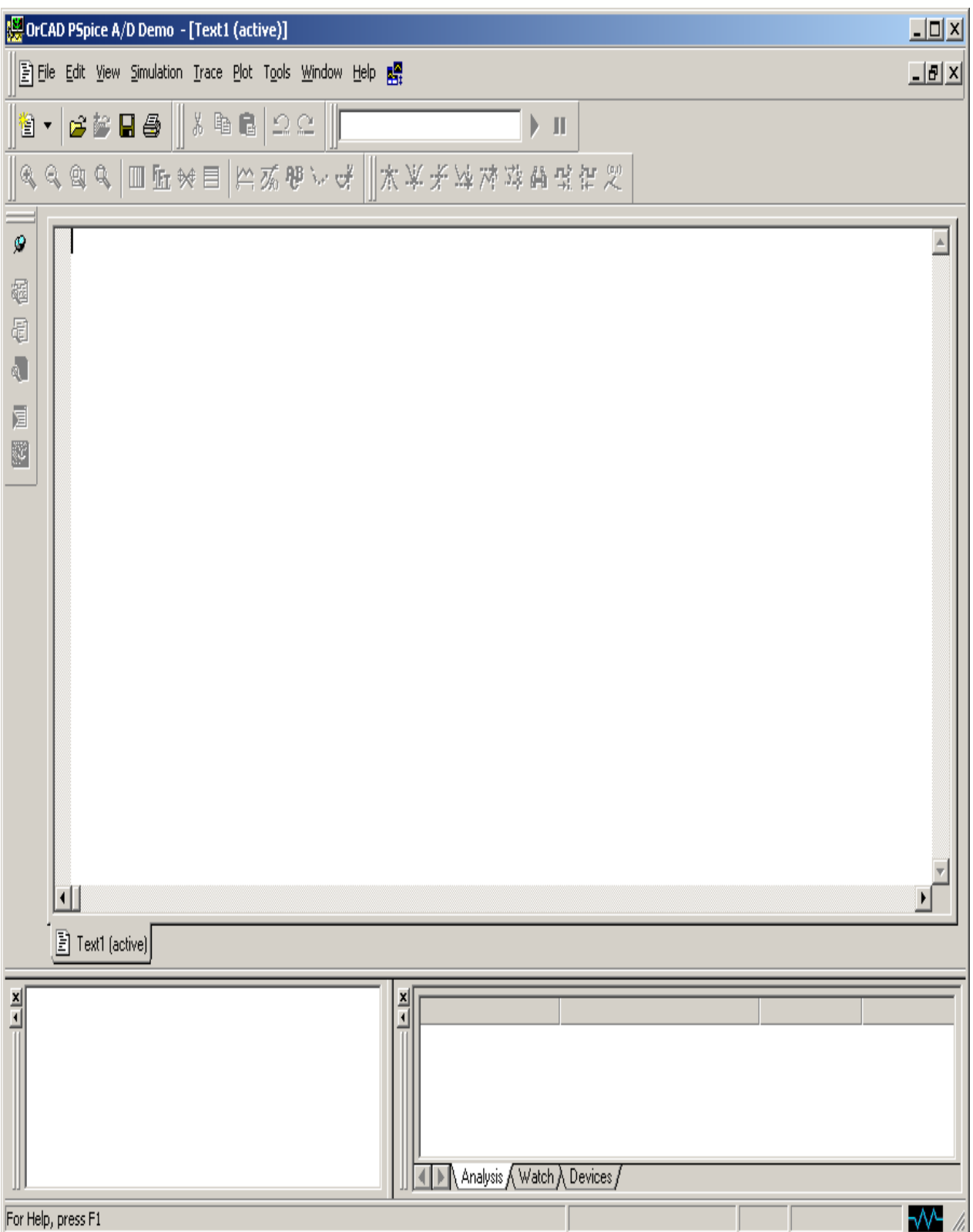

 **ولتشغيل الكود يتم الضغط على ذر التشغيل وليقافه يتم الضغط على ذر ايقاف** 

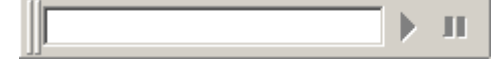

 **# طريقة الكتابة فى ملف الكود :**

**: First statement** 

 **الجملة الولى والتى يبداء بها اى ملف كود فى البرنامج هو العنوان Title ولبد ان يكون اول سطر هو العنوان** 

 **وذلك لن البرنامج ل يعتبره معلومة ضمنية داخل البرنامج الساسى .** 

**: The Fundamental statements** 

 **الجمل الساسية لى برنامج داخل spice-P**

**Data statements – 1** 

**Control Statements – 2** 

**Output Statements – 3** 

 $End - 4$ 

 **1 – جمل البيانات وتحتوى على بيانات الدائرة الليكترونية والتى يجب ان تنقل الى البرنامج صحيحة وكاملة**

 **2 – جمل التحكم وتحتوى على انواع المصادر التى تغذى الدائرة هل هى DC , AC**

 **3 – جمل الخرج والتى يقوم البرنامج باضهار الخرج المطلوب على اساسها**

 **4 – جملة نهاية البرنامج وهى كلمة ثابتة فى جميع البرامج End**

 **# لحظ ان الترتيب النوعى للجمل ليس مهما ولكن يجب ان تكتب الدفعة الواحدة من الجمل مع بعضها** 

 **# كيفية كتابة جمل الوصف للعناصر والمصادر : )Statements Data)**

**: Data Statements For DC Analysis** 

 **اول بالنسبة للمصادر المسمترة :**

 **# بالطبع نجد ان اى دائرة تحتوى على عناصر ومصادر ووصف كل عنصر ومصدر سواء كان جهد ام تيار** 

 **هو مهم جدا فى الدائرة . وسيتم الن شرح العمل على المصادر المستمرة** 

 **// فى البداية يجب ان نعرف ان المصادر تقسم الى نوعين :**

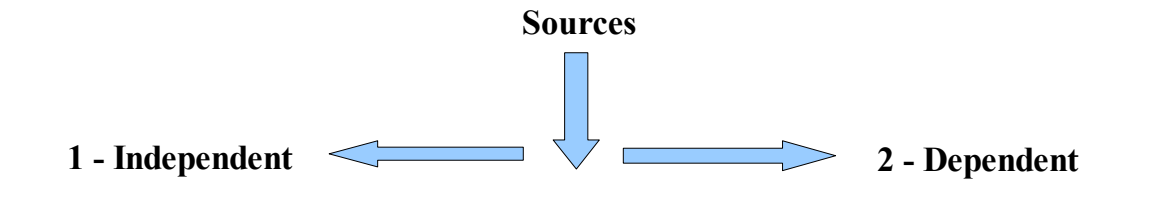

 **1 – Independent : هى المصادر التى لها قيم مستقلة ول تعتمد على اى قيم اخرى فى الدائرة وتمثيلها**

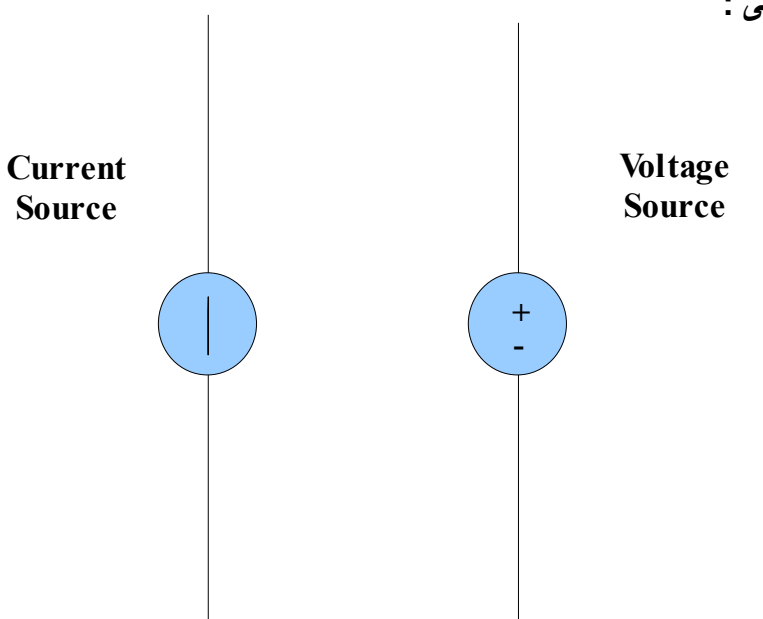

 **فى الدائرة يكون كالتالى :**

 **2 – Dependent : هى المصادر التى تعتمد فيها على قيم اخرى فى الدائرة .** 

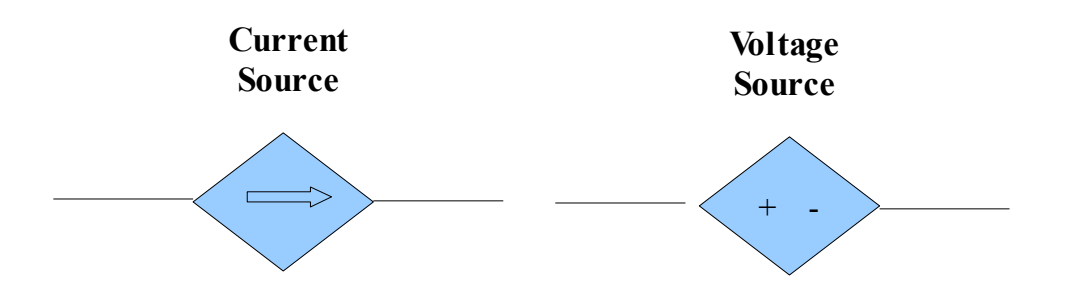

 **# طريقة وصف العناصر فى البرنامج :**

- **: Independent Source 1** 
	- **نجد ان الوصف مرتي كالتى :**
		- **اول : يكتب اسم المصدر**
- **ثانيا : يكتب نقاط التوصيل الموجب والسالب**
	- **ثالثا : نوع المصدر**

### **رابعا : القيمة**

 $V_{name}: + \rightarrow -$ *: DC : Value* 

 **ولحظ ان اول حرف من اسم المصدر لبد ان يكون V وبعد اكتب اى اسم النقاط تكتب من + الى – وليس العكس** 

#### **: Example**

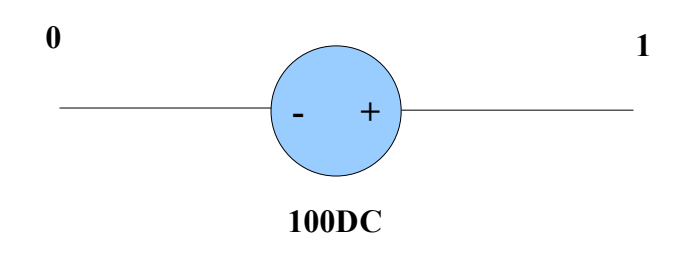

 $V_1 10 DC 100$ 

 **فهذا هو الترتيب الصحيح اول يكتب اسم المصدر 1V ثم ترتيب النقاط من الموجب الى السالب اى من 1 الى 0**

 **ثم النوع DC ثم القيمة 100**

 **# وصف مصدر التيار Source Current :**

 **اول : يكتب اسم المصدر**

 **ثانيا : التجاه من الخارج الى الداخل محددا بنقاط على الدائرة** 

 **ثالثا : النوع** 

 **رابعا : القيمة** 

*I*  $_{name}$ : Direction : Type ( DC ) : Value

#### **: Example**

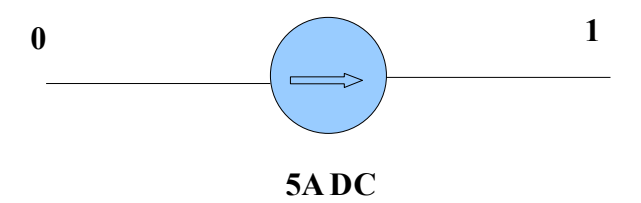

*I* <sup>1</sup> 01 *DC* 5A

**: Types Of Dependent Sources #** 

#### **Voltage Controlled Voltage Source – 1**

 **المصدر الذى يتحكم فيه جهد اخر على احد اطراف الدائرة ورمزه E .**

 **ويرمز له على الدائرة بالرمز Delta اى الجهد الذى يتحكم فيه جهد اخر**

 **وفى الدائرة التالية يكون** V3 **او delta V بينما الجهد الذى يتحكم فيه هو بين الطراف 1 و 2**

 $V_A$  وهو

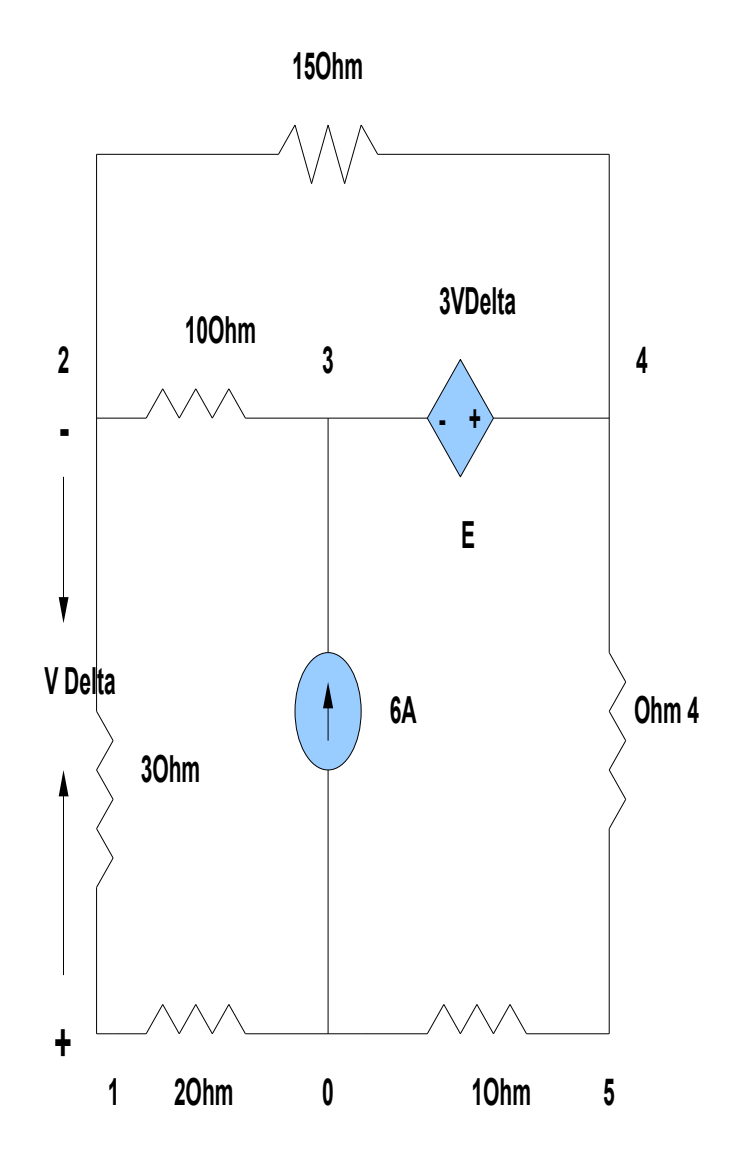

**Dependent Source**

 **ووصف الدائرة يكون كالتالى :**

**1 – اسم المصدر**

**2 – نقاط جهد المصدر**

**3 – نقاط الجهد الخر الذى يتحكم فى المصدر**

**4 – قيمة جهد المصدر**

 **ولحظ انه لبد ان تكون قيم Node صحيحة موجبة واحدة منهم تكون ارضى اى = 0**

 **ويكون وصف الجهد فى الدائرة كالتالى :**

*ES2* 43123

 **لحظ ان هذا هو وصف الجهد فقط وليس الدائرة كاملة ولحظ ايضا اننا فى كتابة القيمة نأخد Gain فقط اى الرقم فقط = 3**

**: Voltage Controlled Current Source G – 2** 

 **مصدر تيار ويتحكم فيه جهد اخر على احد افرع الدائرة ورمزه G**

- **ويكون وصفه كاتالى :**
	- **1 اسم مصدر التيار**
- **2 النقاط التى تحدد مصدر التيار من الخارج الى الداخل**
- **3 النقاط الجهد على اساس الشارة الموجب ثم السالب**
	- **4 قيمة مصدر التيار**

 **ونرى الدائرة التالية مثال على ذلك :**

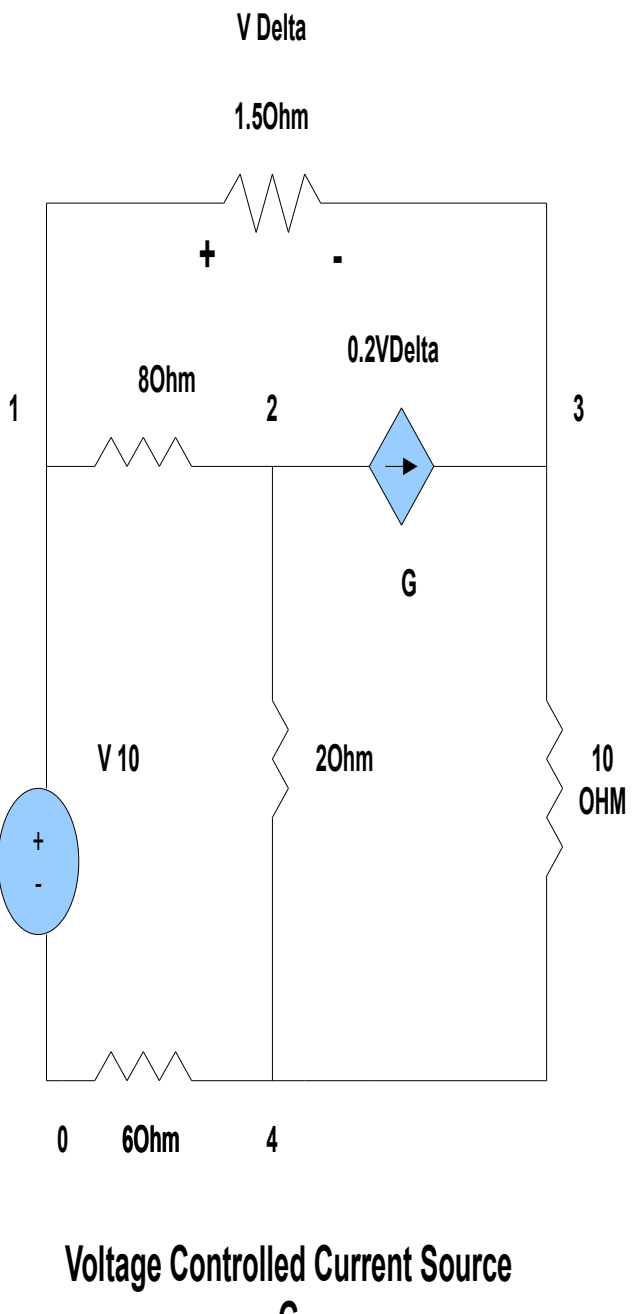

**G**

 **ويكون الوصف كالتالى :**

*GS04* 23130.2

 **ولحظ ان 0.2 Delta هو مصدر التيار الذى يتحكم فيه جهد اخر**

 **والجهد الذى يتحكم فيه هو 1.5 v و يطلق عليه delta V اما الجهد v10 هو مجرد جهد عادى فى الدائرة** 

**: Current Control Voltage Source – 3** 

 **جهد يتحكم فيه تيار على احد افرع الدائرة )H)**

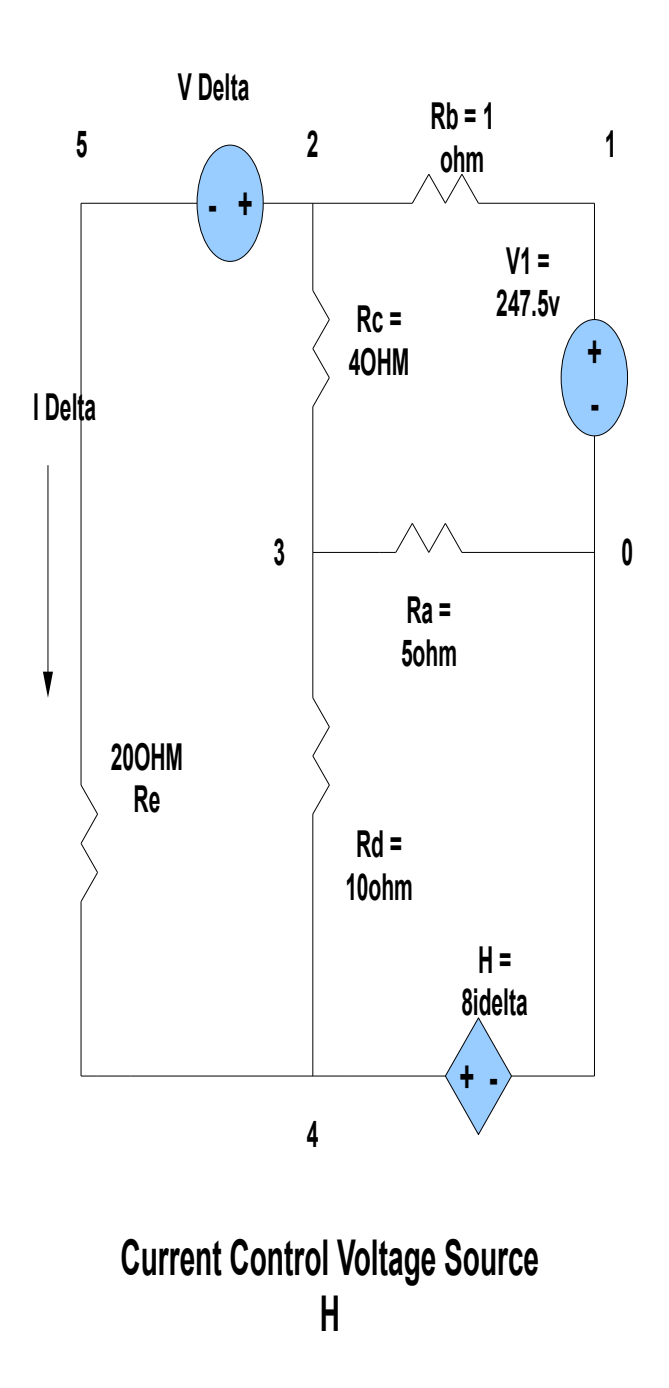

 **# 1V هو مصدر جهد عادى H هو جهد المصدر الذى يتحكم فيه تيار اخر DELTA I هو التيار الذى يتحكم فى مصدر الجهد H DELTA V جهد افتراضى يوضع فى الدائرة ويجب ان تضعه بنفسك وذلك لقياس التيار DELTA I وتكون قيمة هذا الجهد = 0 ونوعه DC وتتحد قطبيته على اساس اتجاه التيار DELTA I وذلك لن معرفة قيمة DELTA I مهمة جدا لتكتمل جمل DATA**

 **جملة الوصف :**

*H name N1 N2V nameVALUE*

 **name H اسم المصدر** 

 **1N و 2N نقاط مصدر الجهد H من + الى -** 

 **name V الجهد الفتراضى**

 **VALUE قيمة جهد المصدر H**

 **وبذلك يكون وصف الدائرة السابقة كالتالى :**

 $H_{sol}$ 40 $V_{\Delta}$ 8

*V* 25 *DC* 0

 **لحظ هنا ان الوصف تم على مرحلتين : 1 – تم وصف العناصر الساسية 2 – تم وصف الجهد الفتراضى لنه يعتبر عنصر جديد على الدائرة لذلك يوصف على حدى ولبد ان يتم تعريفه تحت جملة الوصف مباشرتا وذلك لكى يتم تحديد قيمة التيار DELTA I**

**Current Control Current Source – 4 مصدر تيار ويتحكم فيه تيار اخر على احد افرع الدائرة )F) الوصف كاالتالى :**

*Fname N1N2VnameVALUE*

 **name F اسم الجهد** 

- **1N و 2N نقاط الجهد بالرقام اى 0 الى 1**
- **name V جهد افتراضى يوضع فى الدائرة**

 **VALUE قيمة الجهد الفتراضى**

 **ويكون القيمة = 0 ونوعه DC**

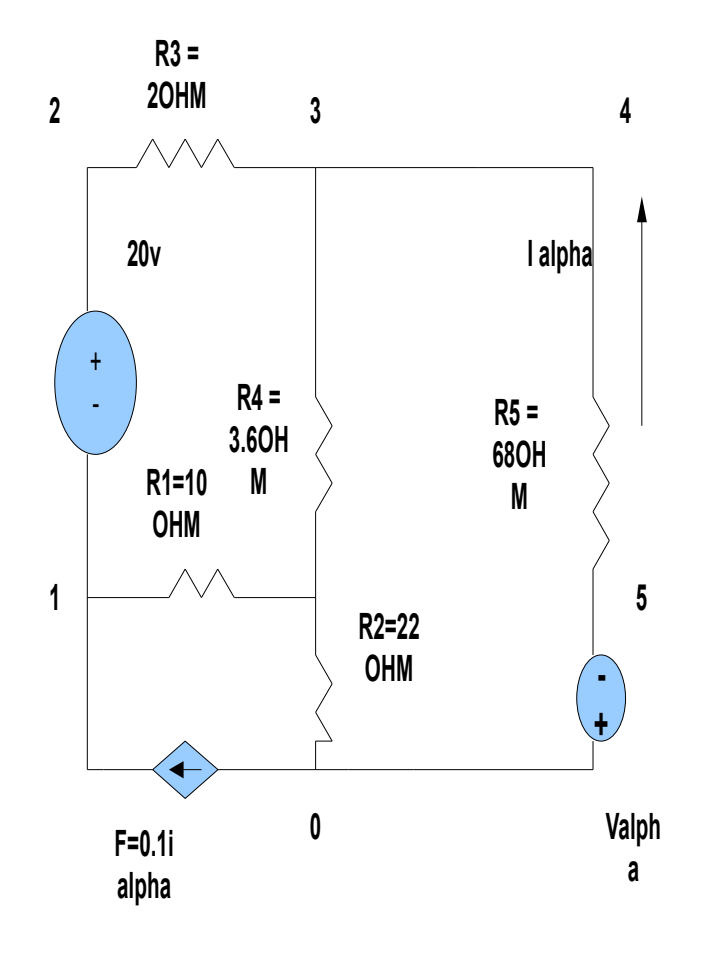

**Current Control Current Source**

- **# v20 هو مصدر جهد عادى**
- **# F هو مصدر التيار الذى يتحكم فيه تيار اخر**
	- **# alpha I التيار الذى يتحكم فى المصدر**
- **# alpha V جهد افتراضى ضعه بنفسك فى الدائرة وذلك لقياس التيار اتكتمل جمل Data**

 **الوصف :**

 $F_1$ 01*V*<sub> $\alpha$ </sub>0.1

*V* 05 *DC* 0

 **لحظ انه تم وصف الدائرة اول ثم وصف الجهد الفتراضى مباشرتا**

 **# نأتى بعد ذلك الى وصف العناصر التى تتواجد عادة فى اى دائرة اليكترونية :**

 **1 – المقاومات Resistors**

 **1 -اسم المقاومة** 

 **2 -النقاط** 

 **3 -قيمة المقاومة** 

*Rname N1 N2VALUE*

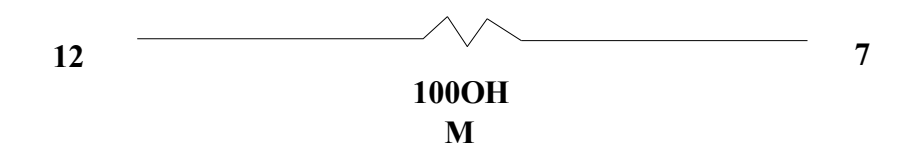

*R*<sup>1</sup> 712100

*R*<sup>1</sup> 127100

 **كل الوصفين صحيحين ليس مهم ترتيب النقاط**

 **# نأتى الن لى وصف الدوائر كاملة :**

#### **Current Control Voltage Source دائرة وصف – 1**

*TITLE Ra* 3 0 5 *Rb* 2 1 1  $R_C$ 234 *Rd* 3 4 10 *Re* 4 520 *V* 25 *DC* 0 *V*1 1 0 *DC* 247.5  $H$ <sub>s01</sub> 4 0  $V$ <sub> $\Delta$ </sub> 8 . *END*

**Current Control Current Source دائرة وصف – 2** 

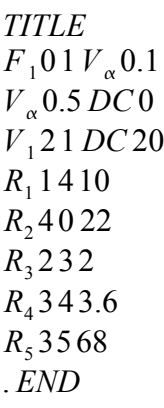

 **# الخرج عبارة عن قيم للجهود للنقط التى وضعنها على الدائرة** 

 **# سنرى الن كيفية التعامل مع الوصفين السابقين داخل البرنامج الساسى :**

 **اول الستعمال الصحيح للبرنامج :**

 **يتم فتح النافذة المذكورة فى اعلى الكاتب والتى تم توضيحها باعطاء صورة لها**

 **ثم اختيار File Text New من قائمة ملف ثم الضغط على حفظ بأسم قبل كاتبة اى شىء فى البرنامج** 

 **ولحظ عند كاتبة اسم للملف يجب اعطاء المتداد التالى cir. مثل cir5.fig وذلك لكى يعمل بصورة صحيحة**

 **ثم بعد حفظه فى مكان ما على الهارد يتم استدعائة مرة اخرى على البرنامج من قائمة ملف ثم Open**

 **ثم اختيار الملف الذى تم حفظه منذ قليل** 

 **اذا تمت هذه الخطوات بصورة صحيحة ستجد ان ذر التشغيل فى قائمة الدوات للبرنامج قد تم تفعيله دون اى تدخل منك اما اذا صار بصورة خاطئة فلن يفعل** 

 **# سنعطى صور توضحيحة للمثال رقم 5 على البرنامج :**

**1 – صورة ملف الوصف ويسمى file circuit**

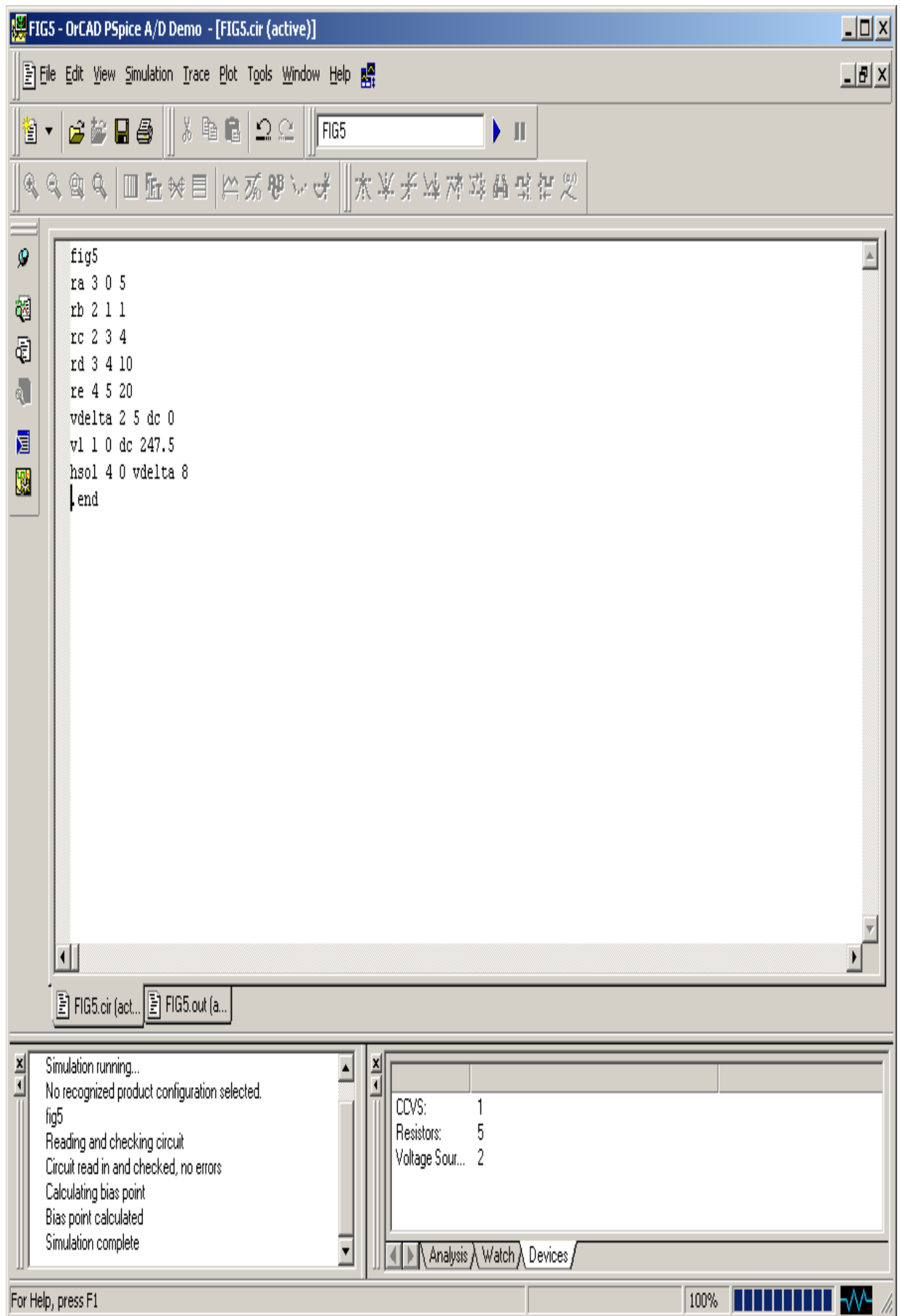

 **تم كتابة الوصف كما هو موضح فى المثال :**

 **والن نرى ملف الخرج بعد الضغط على ذر تشغيل الكود زالذى يسمى File Output Simulation**

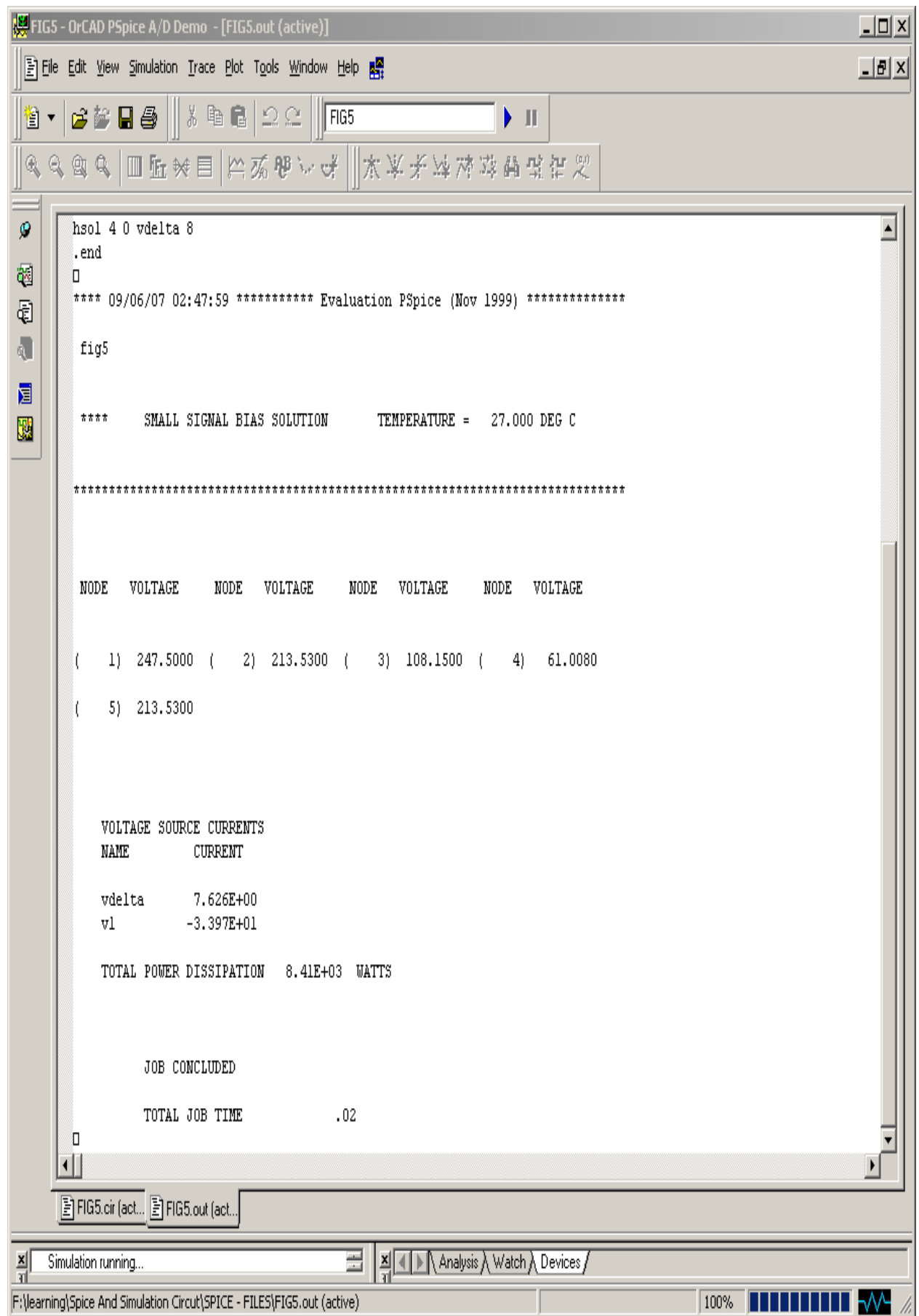

**\*\*\*\*\*\*\*\*\*\*\*\*\*\* )Evaluation PSpice (Nov 1999 \*\*\*\*\*\*\*\*\*\*\* 02:47:59 09/06/07 \*\*\*\***

**fig5**

**SMALL SIGNAL BIAS SOLUTION TEMPERATURE = 27.000 DEG C \*\*\*\*** 

**\*\*\*\*\*\*\*\*\*\*\*\*\*\*\*\*\*\*\*\*\*\*\*\*\*\*\*\*\*\*\*\*\*\*\*\*\*\*\*\*\*\*\*\*\*\*\*\*\*\*\*\*\*\*\*\*\*\*\*\*\*\*\*\*\*\*\*\*\*\*\*\*\*\*\*\*\*\***

#### **NODE VOLTAGE NODE VOLTAGE NODE VOLTAGE NODE VOLTAGE**

 **61.0080 )4 ( 108.1500 )3 ( 213.5300 )2 ( 247.5000 )1 (**

 **213.5300 )5 (**

**VOLTAGE SOURCE CURRENTS NAME CURRENT** 

> **vdelta 7.626E+00 v1 -3.397E+01**

#### **TOTAL POWER DISSIPATION 8.41E+03 WATTS**

#### **JOB CONCLUDED**

#### **TOTAL JOB TIME .02**

 **# والن نرى ان الخرج بوضوح عبارة عن قيم للجهود للنقط التى وضعنها على الدائرة** 

- **المعلومات التى اعطاها الخرج هى كالتالى :**
- **1 عند النقطة 1 كانت القيمة = 247.5000**
- **2 عند المقطة 2 كانت القيمة = 213.5300**
	- **3 عند النقطة 3 = 108.1500**
		- $\overline{61.0080} = 4$  **24**  $\overline{4} = 4$
		- **5 عند 5 = 213.5300**
		- $V$  delta = 7.626e+00
			- $v1 = 3.397e + 01$
- **6 القدرة الكلية المفقودة = watt +03e8.41**

 **وبذلك ستكون قادرا بعد الن على فهم مكونات الخرج لى برنامج**

 **# كتابة برنامج 6 FIG :**

 **ملحظة هامة : من السهل لك كتابة المصادر اول ثم العناصر ولكن الترتيب ل يؤثر على العملية** 

 **والن نرى ملف الوصف File Text**

 ${\tt FIG6}$  $f1 0 1$  valpha  $0.1$ valpha 0 5 0.5 dc 0 vl 2 1 dc 20 rl 1 4 10 r2 4 0 22 r3 2 3 2 r4 3 4 3.6 r5 3 5 68  $\left.\rule{0pt}{10pt}\right.^{7}$  $.$ end

![](_page_28_Picture_9.jpeg)

 $\sqrt{2}$ 

 **كما نرى ان الخرج كما شرحنا من قبل عبارة عن قيم للجهود عند النقط التى وضعنها** 

 $VAT \text{ NODE} 1 = -14.123$ 

 $VAT \text{ NODE } 2 = 5.877$ 

 $VAT \text{ NODE } 3 = 3.2967$ 

 $VAT \text{ NODE } 4 = -1.1732$ 

 $VAT \text{ NODE } 5 = 0.000$ 

**TOTAL POWER DISSAPATION = 2.58E0.1 WATT** 

 **وتللك هى قيمة القدرة المفقودة التى اخرجها البرنامج** 

 **ايجاد هذه القدرة عن طريق التحليل :**

 $P_{RI} = (V4 - VI)^2/RI$  =  $(-1.1732 + 14.123)^2/10 = 16.7WATT$ 

 $P_{R2} = (V4 - V0)^2 / R2 = 0.063WATT$ 

 $P_{R3} = (V3 - V2)^2 / R3 = 3.33 \text{WATT}$ 

 $P_{R4} = (V4 - V3)^2/R4 = 5.55WATT$ 

 $P_{RS} = (V5 - V3)^2 / R5 = 0.155 \text{WATT}$ 

*SUMTTION OF POWER*=25.87WATT

 **نجد هنا ان القيمة التى اخرجها البرنامج = WATT25.8 والقيمة عن طريق التحليل الرياضى = WAT25.87 اذا يوجد فقد مقداره = WATT0.07**

 **وهذه هى القدرة المفقودة على مصدر التيار الذى يتحكم فيه تيار اخر ومعنى ذلك انه اذا كان هناك Dependent**

 **Source فاءن القدرة التى يخرجها البرنامج لتشمل القدرة المفقودة ولكن تشمل القدرة على المصدر فقط** 

 **# نرى الن محاولة ليجاد جهود مجهولة فى الدائرة بناءا على معلومات من البرنامج**

 **لدينا الدائرة التية ونريد ايجاد Vb,Va**

![](_page_30_Figure_3.jpeg)

**0**

 **# وصف الدائرة :**

*TITLE I* <sup>1</sup> 01 *DC* 24  $H_1 20V_2 20.385$  $V_{\Delta}$ 13 *DC* 0 *R1*105  $R_2 3020$ *R*<sup>3</sup> 121 . *END*

 **وعندما نرى هذا المثال على البرنامج يكون كالتالى :**

 **ملف الكود :**

 $ex13$ il 0 1 dc 24 hl 2 0 vdelta 20.385 vdelta 1 3 dc 0 rl 105 r2 3 0 20  $r3 1 2 1$  $\blacksquare$ . end 

![](_page_33_Figure_1.jpeg)

D

**ex13 i1 0 1 dc 24 h1 2 0 vdelta 20.385 vdelta 1 3 dc 0 r1 1 0 5 r2 3 0 20 r3 1 2 1 end.**

#### **NODE VOLTAGE NODE VOLTAGE NODE VOLTAGE NODE VOLTAGE**

 **104.0100 )3 ( 106.0100 )2 ( 104.0100 )1 (**

#### **VOLTAGE SOURCE CURRENTS NAME CURRENT**

**vdelta 5.200E+00** 

#### **TOTAL POWER DISSIPATION 0.00E+00 WATTS**

**JOB CONCLUDED** 

**TOTAL JOB TIME .05** 

 **الخرج واضح كما نرى والن نحسب قيمة كل من Vb,Va**

 **عن طريق النقاط :**

 $V_A = V(1) - V(0) = 104 - 0 = 104$ V

 $V_B = V(2) - V(0) = 106 - 0 = 106$ V

 **حساب القدرة المفقودة من الدائرة عن طريق قيم الجهود التى اخرجها البرنامج :**

 $P_{5\Omega}$  = (104 – 0)<sup>2</sup>/5 = 2163.2WATT  $P_{20\Omega}$  =  $(104-0)^2$ /20 = 540.80WATT  $P_{1\Omega}$ =(106-104)<sup>2</sup>/1=4WATT

 $\Sigma$ *P1DROP*=2708WATT

 **اذا نجد ان القدرة المفقودة بواسطة حسابات البرنامج = WATT2708**

 **القدرة المطبقة على المصادر المعتمدة A24 = الجهد X التيار = 104 \* 24 = WATT2496**

 **القدرة المطبقة على المصدر 1H =** 

 $106(106-104/1)=106*2A=212WATT$ 

 **اذا القدرة المفقودة على عموم الدائرة تحسب كالتالى :**

 **مجموع القدرات المطبقة على 1I1,H =** 

 $(212+2496)=2708\text{WATT}$ 

 **لحظ ان القدرة المفقودة حسبت عن طريق التحليل وذلك لن البرنامج ليحسب القدرة المفقودة للمصادر المعتمدة على مصادر اخرى فى الدائرة** 

 **ولحظ ايضا ان القدرة المفقودة على العناصر للدائرة = القدرة المفقودة على مصادر الدائرة** 

### **//Control Statements For DC Analysis//**

 **# ننتقل الن الى جزئية جديدة من مراحل الوصف وهى كيفية كتابة جمل Control**

 **وتنقسم جمل Control الى ثلثة انواع : -** 

1−.*opoperating point*

2−. *DC DirectCurrent*

3−.*TFTransfere Function*

**1 - لحظ ان جمل Control تجعل البرنامج يظهر قيم جديدة وتظهر هنا قيم ل Source Dependent اى قيم ل Voltage DC و Current DC وتسمى هذه الجمل فى وصف البرنامج ب .op الوصف داخل البرنامج :**

*V NAME VALUE I NAME VALUE*

> **2 – جمل DC نستخدم هذا النوع من الجمل اذا كنا نريد ان نغير من دخل احد المصادر او مجموعة مصادر اى ممكن ان نضع Range للمصدر كقيم ونضع لهذه القيم خطوة سير )Increment ) يسير عليها بمقدار ثابت للزيادة وكذلك ممكن وضع اكثر من مصدر متغير فى جملة DC واحدة سواء كان مصدر جهد او مصدر تيار**

> > **والن نرى كيفية كتابة هذه الجمل داخل البرنامج :**

. *DC SRC START STOP INCR*

 **كما نرى تللك الختصارات :**

 **DC تعبر عن نوع العملية ويجب ان تكتب فى البداية**

 **SRC اسم المصدر الذى ل يعتمد على مصدر اخر فى الدائرة** 

 **START بداية المدى**

 **STOP نهاية المدى**

 **INCR خطوة الزيادة** 

 **مثال على ذللك :**

 $\cdot$ *DC*  $V_1$ –5101

 **ممكن استخدام هذه اجملة لتغيير مصدرين فى وقت واحد :**

. *DC SRC*<sup>1</sup> *START* <sup>1</sup> *STOP*<sup>1</sup> *INCR*<sup>1</sup> *SRC*<sup>2</sup> *START*<sup>2</sup> *STOP*<sup>2</sup> *INCR*<sup>2</sup>

 **المر بسيط حيث يتم كتابة بيانات النصدر الول واعطاءه ترقيم 1 ثم الذى يليه ثم اعطاءه ترقيم 2 وهكذا** 

 $DCV_1 0102 I_2 031$ 

 **وسيكون الخرج على هذه الصورة :**

 **ومن خلل هذا النوع من الخرج نستطيع رسم مجموعة من المنحنيات الى ان نصل الى جهد = 10**

 **# جمل TF. استخدام هذا النوع من جمل Control 1 – يستخدم فى حساب النسبة بين قيم الخرج وقيم الدخل ولحظ ان هذه النسب تشير الى FUN.TR للدائرة 2 – يحسب المقاومة بالنسبة لمصدر الدخل 3 – يحسب المقاومة بالنسبة لطراف عنصر الخرج 4 – يستخدم فى ايجاد معادلة Circuit equivalent thievish الشهيرة للدائرة**

 **# طريقة كتابة هذه المعادلة فى البرنامج :**

.*TF OUTVAR INSRC*

 **.TF الكلمة المفتاحية للجملة داخل البرنامج** 

 **VAR OUT قيم الخرج**

 **SOURCE INPUT مصادر الدخل** 

 **ويكون الخرج للبرنامج متمثل فى التى :**

**Ratio of out VAR / IN SRC** 

**Input Resistance With Respect To In SRC**

**The Out Put Resistance With Respect To Out VAR** 

 **وسنرى الن مثال يوضح تللك القيم وكيفية ايجادها :**

![](_page_39_Figure_1.jpeg)

**20kohm**

 **المطلوب فى هذه الدائرة ايجاد B,A Eq venis'The**

 **وليجاد هذه الدائرة المكافئة يجب وضع جهد بطريقة معينة ووصف الدائرة بواسطة جمل TF**

 **والن نوضح رسم الدائرة بعد وضع الجهد** 

![](_page_40_Figure_4.jpeg)

**R5**

**20kohm**

*TITLE V*<sub>1</sub> 10 *DC* 119.59E−3 *F*1 54*V AIB* 39 *V AIB* 23 *DC* 0  $R_1 124E + 3$  $R$ <sub>2</sub> 2021E+3  $R_3$  341.65E+3  $R_4$  400.6E+3  $R_5$ 4520E+3  $R_6 50 0.75E + 3$  $TFV(5.0)V_1$ . *END*  **# لحظ ان النقطتين 5 و 0 هما جهد الخرج المطلوب وان 1V هو مصدر الدخل الوحيد الذى ل يعتمد على شىء**

 **ومن الملحظ ان تعريف الجملة كتب فى النهاية TF ومعه النقطتين وكذلك الجهد** 

 **والن نرى ملف الكود :**

TITLE V1 1 0 DC 119.59E-3 F1 5 4 VAIB 39 VAIB 2 3 DC 0 R1 1 2 4E+3 R2 2 0 21E+3 R3 3 4 1.65E+3 R4 4 0 0.6E+3 R5 4 5 20E+3 R6 5 0 0.75E+3 .TF  $V(5, 0)$  V1 .END

**\*\*\*\*\*\*\*\*\*\*\*\*\*\* )Evaluation PSpice (Nov 1999 \*\*\*\*\*\*\*\*\*\*\* 01:44:45 09/14/07 \*\*\*\***

**TITLE**

**SMALL SIGNAL BIAS SOLUTION TEMPERATURE = 27.000 DEG C \*\*\*\***

**\*\*\*\*\*\*\*\*\*\*\*\*\*\*\*\*\*\*\*\*\*\*\*\*\*\*\*\*\*\*\*\*\*\*\*\*\*\*\*\*\*\*\*\*\*\*\*\*\*\*\*\*\*\*\*\*\*\*\*\*\*\*\*\*\*\*\*\*\*\*\*\*\*\*\*\*\*\***

**NODE VOLTAGE NODE VOLTAGE NODE VOLTAGE NODE VOLTAGE**

 **0822. )4 ( 0882. )3 ( 0882. )2 ( 1196. )1 (**

 $1000 - (5)$ 

**VOLTAGE SOURCE CURRENTS NAME CURRENT** 

**V1 -7.851E-06 VAIB 3.651E-06** 

**TOTAL POWER DISSIPATION 9.39E-07 WATTS** 

**SMALL-SIGNAL CHARACTERISTICS \*\*\*\*** 

 $V(5,0)/V1 = -8.359E-01$ 

**INPUT RESISTANCE AT V1 = 1.523E+04** 

**OUTPUT RESISTANCE AT V(5,0) = 7.446E+02** 

#### **JOB CONCLUDED**

#### **TOTAL JOB TIME .03**

![](_page_43_Picture_20.jpeg)

 $\rm \tilde{l}$ 

 **اذا الخرج نسبة بين جهد VTH وجهد الدخل 1V** 

**Input Resistance At V1 = 1.523E+04**

**Output Resistance At V(5,0) = 7.446E+02**

 **الن نستطيع حساب الدائرة المكافئة ل سيفينين**

### **)From The T.R Ratio V(5)/V(1**

 $V(5)=V(5)/V(1)*V(1)=(-0.8359)*(0.11959)$ 

 $V$ <sub>*TH*</sub>=−0.100=0.1</sub>  $R_{TH}$ =744.6Ω

![](_page_45_Figure_1.jpeg)

**744.6OHM**

### **//Out Put Statements For DC Analysis//**

 **# استخدامها فى برنامج Spice – P**

 **1 – تعطى تحكم على عناصر الخرج التى تظهر فى البرنامج** 

. *PRINT* **Gives you control over what appears in the out put file**

 **طريقة الكاتبة داخل البرنامج :**

. *PRINT*  $DC$   $OV_1 < OV_2$   $OV_3...>$   $\delta$ 

 **.PRINT تعريف الجملة داخل البرنامج**

 **DC نوع تحليل الدائرة** 

 **OV العناصر المطلوب ظهورها على الخرج**

•**شروط كتابة الجمل : -**

 **1 – مثل عند كتابة اى جهد يكتب هكذا** *2N , 1N V* **ومعنها فرق الجهد بين النقطة 1N و 2N**

 **2 – اذا كان الجهد مؤشر له فى الدائرة بنقطة واحدة فيجب ان تكون هناك نقطة ثانية لكى تكون الجملة صحيحة**

 **والحل ان تنسب النقطة الخرى الى الرضى اى = 0**

 **3 – معنى**  *XXX V I* **التيار الذى يخرجه مصدر جهد Independent واسمه** *XXX V*

 **وسنرى الن مثال توضحيى على هذا :**

![](_page_47_Figure_1.jpeg)

•**تم وضع Vamp توالى مع 0I وذلك لقياس قيمته**

 **و المطلوب هو ايجاد قيمة IO,VO**

 **عندما تكون vg = 0vs تتغير من 0 الى v100 وذلك بخطوة v10**

 **والن نرى كتابة ملف الكود :**

*TITLE*  $V_{\text{S0}} 10 \text{DC} 0$ *I S0* 0 3 *DC* 5 *V AMP* 43*DC* 0  $R_1$  125  $R_{2}$  2 0 40 *R*<sup>3</sup> 238 *R*4 1 432  $.$  *DCV*  $_{50}$ 010010 . *PRINT DC*  $I(V_{AMP})V(1, 2)$ . *END*

 **والن نضع التوضيح على البرنامج :**

 **ملف الكود :**

**TITLE VS0 1 0 DC 0 IS0 0 3 DC 5 VAMP 4 3 DC 0 R1 1 2 5 R2 2 0 40 R3 2 3 8 R4 1 4 32 DC VS0 0 100 10. )PRINT DC I(VAMP) V(1,2. END.**

 **ملف الخرج :**

**\*\*\*\*\*\*\*\*\*\*\*\*\*\* )Evaluation PSpice (Nov 1999 \*\*\*\*\*\*\*\*\*\*\* 23:57:00 09/15/07 \*\*\*\***

**TITLE**

**DC TRANSFER CURVES TEMPERATURE = 27.000 DEG C \*\*\*\*** 

**\*\*\*\*\*\*\*\*\*\*\*\*\*\*\*\*\*\*\*\*\*\*\*\*\*\*\*\*\*\*\*\*\*\*\*\*\*\*\*\*\*\*\*\*\*\*\*\*\*\*\*\*\*\*\*\*\*\*\*\*\*\*\*\*\*\*\*\*\*\*\*\*\*\*\*\*\*\***

 **)VS0 I(VAMP) V(1,2** 

**0.000E+00 -1.400E+00 -1.600E+01 1.000E+01 -1.375E+00 -1.500E+01 2.000E+01 -1.350E+00 -1.400E+01 3.000E+01 -1.325E+00 -1.300E+01 4.000E+01 -1.300E+00 -1.200E+01 5.000E+01 -1.275E+00 -1.100E+01 6.000E+01 -1.250E+00 -1.000E+01 7.000E+01 -1.225E+00 -9.000E+00 8.000E+01 -1.200E+00 -8.000E+00 9.000E+01 -1.175E+00 -7.000E+00 1.000E+02 -1.150E+00 -6.000E+00** 

**JOB CONCLUDED** 

 **من الواضح الن كيف ظهر الخرج عبارة عن قيم للمتغيرات التى حددنها وهى I و V**

تم بحمد لله الانتهاء من الجزء الاول من هذا الكتاب

**وما زالت هناك الكثير من الدوائر والتى توجد بها افكار عديدة واستخدمات عديدة فى الحياة العملية**

**ولم يتم ذكر بعضها فى هذا الجزء نظرا لكثرتها**

**ومازال بامكان هذا البرنامج القوى محاكاة اعقد الدوائر الليكترونية لما له من سهولة فى الستخدام**

**وبنية اليكترونية لفهم معظم الدائر على اختلف تصميمها**

**و التى سيتم شرح كيفية محاكاة الدوائر التى تعتمد على التيارات المترددة فى الجزء الثانى** 

**يرجى لى استفسار فى هذا الكتاب مراسلة صاحب الكتاب**

**البريد الليكترونى**

**[memorycode\\_84@yahoo.com](mailto:memorycode_84@yahoo.com)**